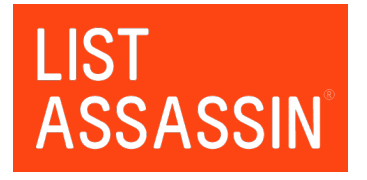

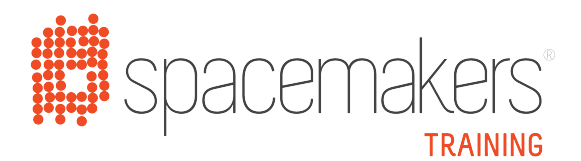

## **MAIL TO WUNDERLIST**

Wunderlist is a personal to-do app that allows you to organise your projects and tasks across work and life.

The Mail-To-Wunderlist feature allows you to quickly and easily convert emails into an action/task in Wunderlist, simply by forwarding them from your email account.

## **HOW DO I TURN AN EMAIL INTO AN ACTION USING MAIL-TO-WUNDERLIST?** Follow the instructions below to turn an email into an action/task using Mail-To-Wunderlist. Note: This feature only works from the email addresses connected to your Wunderlist account. To get started go to www.wunderlist.com/account/emails and login to your Wunderlist account. nfo@spacemakers.com.au щ. A ......... ч Sign In Forgot your password? The **Manage your Account** window will open. On the **Email Addresses** tab add any Manage your Account email addresses that you plan to use to EMAIL ADDRESSES MAIL TO WUNDERLIST APPS email tasks to your Wunderlist account. Your Email Addresses Please enter a new Email Address Then click on the **Mail To**  To make it easier to use Wunderlist at To make it easier to use Wunderlist at<br>thome and in the office, you can add<br>different email addresses to your<br>account here. Only your Primary email<br>address will get notifications like<br>Reminders and List invites. info@spacemakers.com.au PRIMARY **Wunderlist** tab.Friends & colleagues can share lists<br>with you using your other email<br>addresses. You can also use them to<br>sign into Wunderlist too.

INFO@SPACEMAKERS.COM.AU

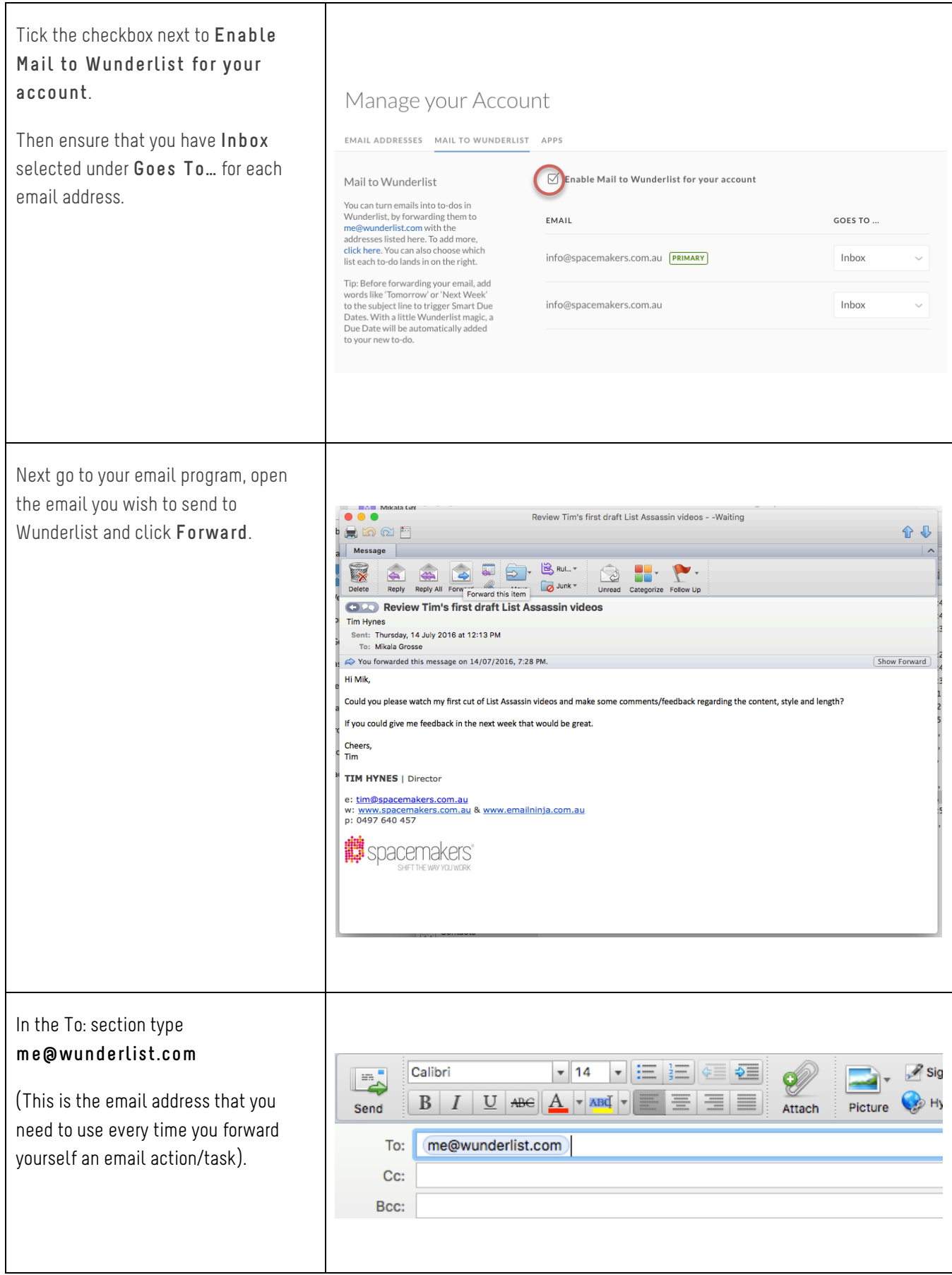

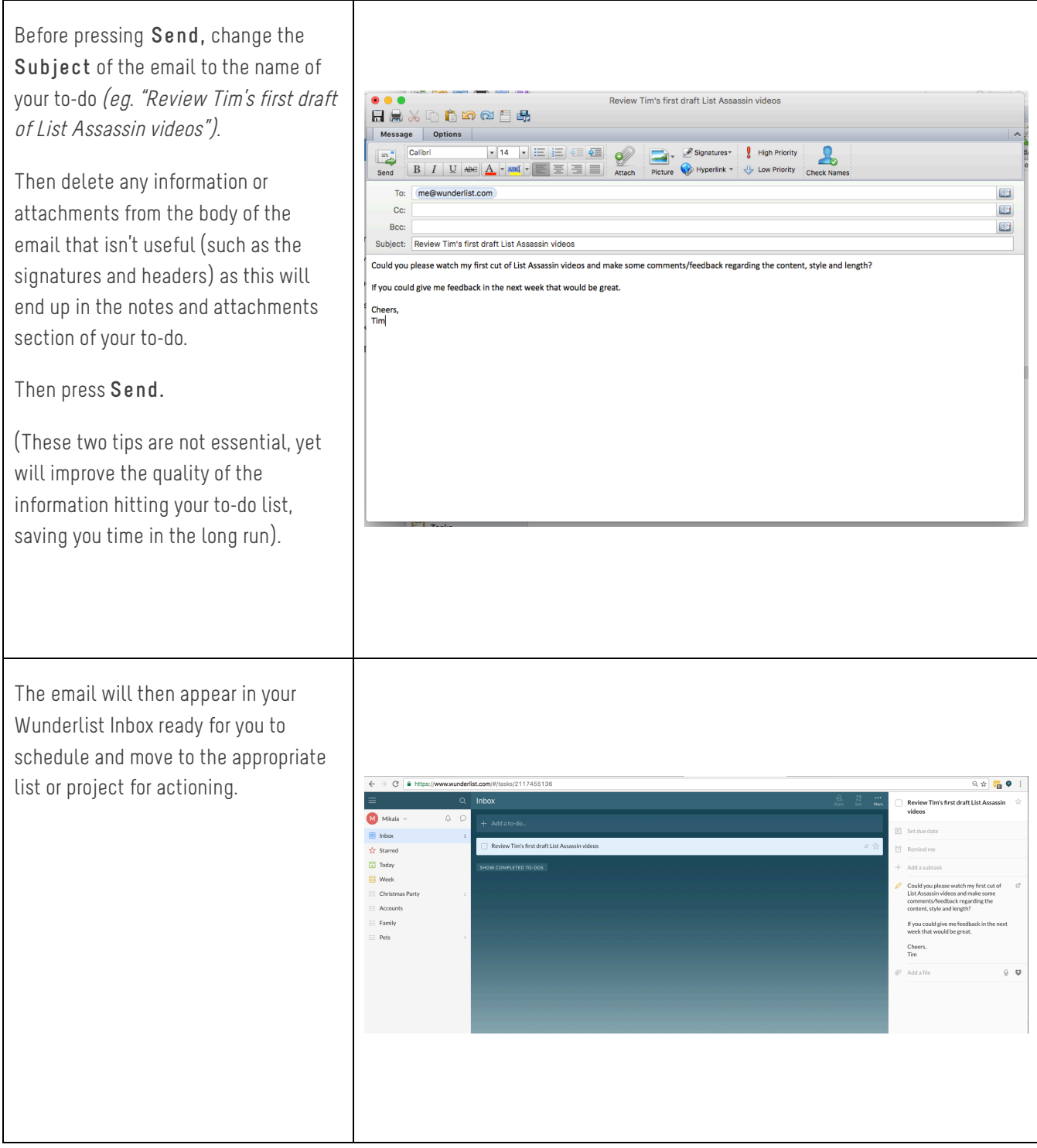

Want to learn more about how to use an online, integrated to-do list?

Then contact us at info@spacemakers.com.au to book a List Assassin® productivity training or coaching session with us.